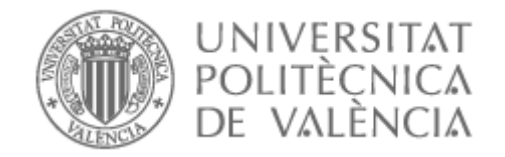

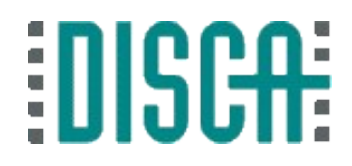

#### Qt en la Raspberry Pi

# 

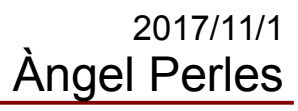

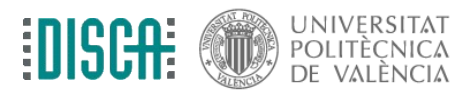

# Contenido

- Objetivo
- Qt:
	- Qué es
	- Instalándolo en la RPi
	- Idea genial: signal-slot
	- Primer programa desde Qt Creator
	- Bibliotecas. WiringPi
- Otros caminos

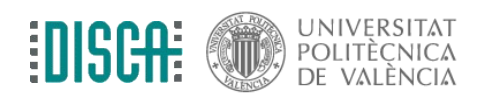

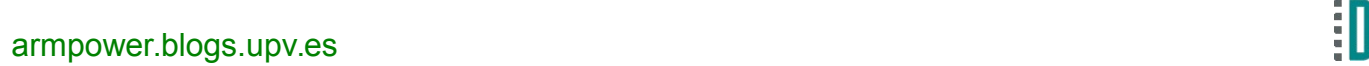

#### **Objetivo**

• Echar un hojeada al mejor entorno multiplataforma sobre C/C++

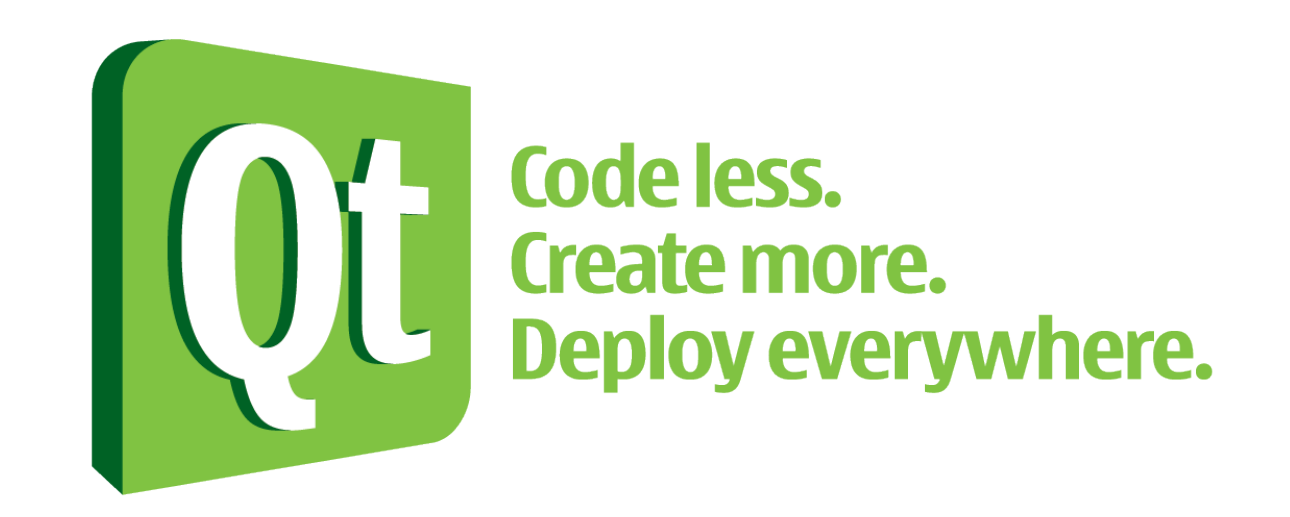

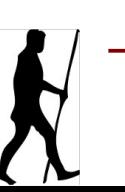

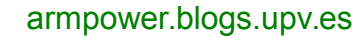

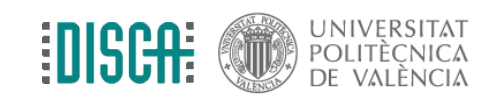

#### Qt: Qué es

- Framework multi-plataforma
- <http://www.qt.io/>
- Desarrollo nativo sobre C/C++
- Open governing. Licencia LGPL y comercial
- "Targets"
	- M. Windows, Linux, MacOSx
	- M. Windows RT, Phone, Blackberry, Android, iOS, Jolla Sailfish, ...
	- Embeded Linux, QNX, vxWorks, ...
- Tecnologías html5, js, webkit, sql, serial, xml, ...................

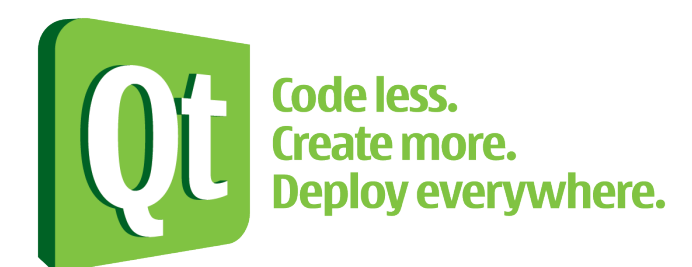

Tutorial iniciación: [http://www.disca.upv.es/aperles/qt/al\\_grano\\_con\\_Qt/al\\_grano\\_con\\_Qt.html](http://www.disca.upv.es/aperles/qt/al_grano_con_Qt/al_grano_con_Qt.html)

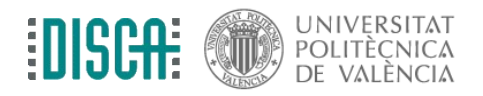

[armpower.blogs.upv.es](http://armpower.blogs.upv.es/) 4

# Qt: Instalándolo en la RPi

- Qt 5.x instalado en la máquina virtual
- Qt 5.x en la RPi <- usaremos este. Instalación:
	- \$ sudo apt-get install build-essential
	- \$ sudo apt-get install qt5-default
	- \$ sudo apt-get install qtcreator
	- Abrir "qtcreator"
	- Tools  $\rightarrow$  Options  $\rightarrow$  Build & Run
	- Tab "Compiler" añadir en Manual,  $C^{++} \rightarrow$
	- Tab "Debuggers" añadir en Manual a GDB (/usr/bin/gdb) seguir añadir el gcc al perfil "Desktop"
	- Tab "Kits", seleccionar "gcc" en "Compiler C++, seleccionar "gdb" en Debugger

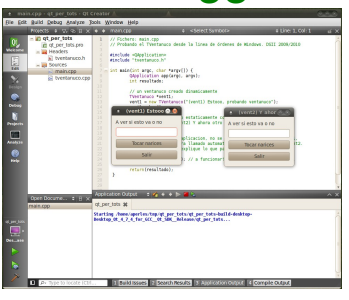

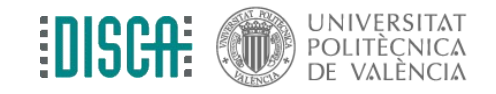

#### Qt: Curso acelerado

- Solo para vosotros
- Basado en [http://www.disca.upv.es/aperles/qt/al\\_grano\\_con\\_Qt/al\\_grano\\_con\\_Qt](http://www.disca.upv.es/aperles/qt/al_grano_con_Qt/al_grano_con_Qt.html) [.html](http://www.disca.upv.es/aperles/qt/al_grano_con_Qt/al_grano_con_Qt.html)

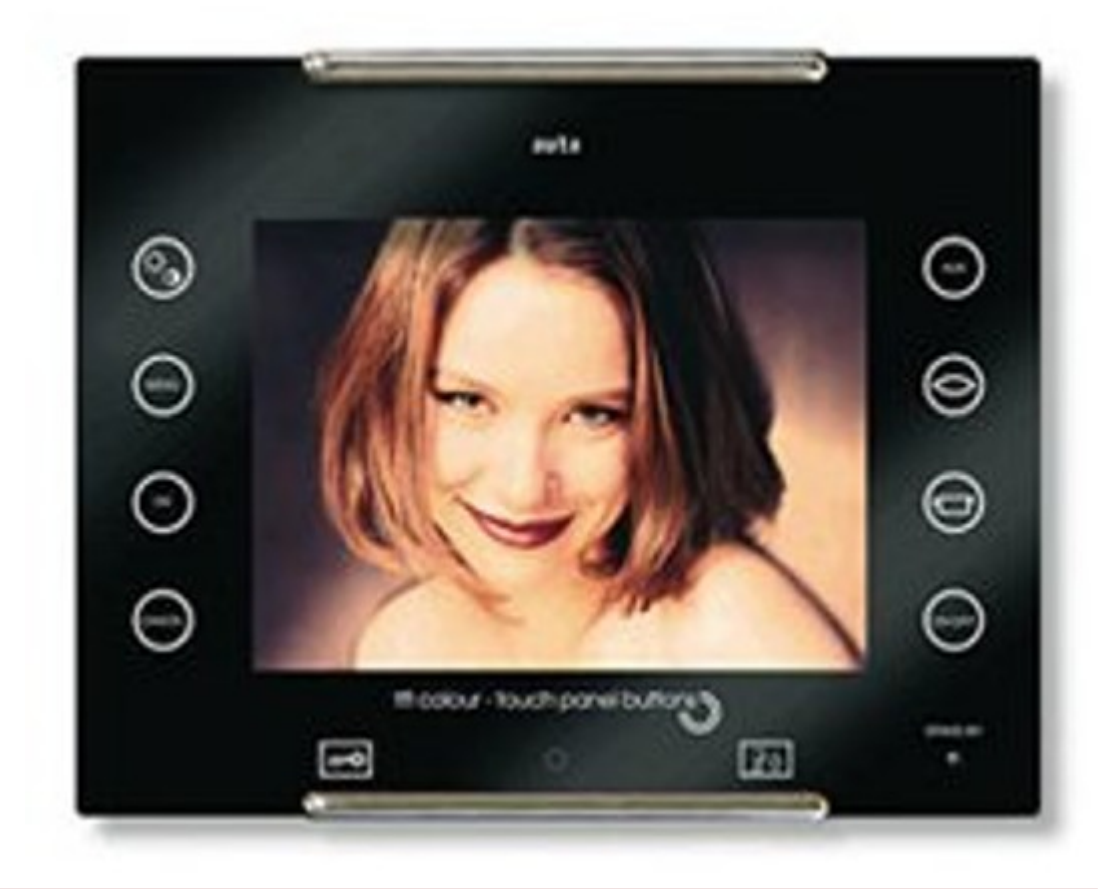

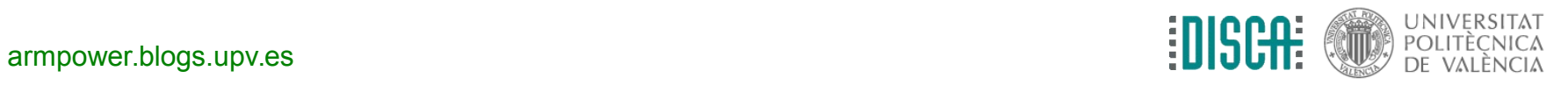

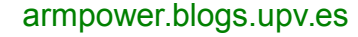

## Qt: Idea genial: signal - slot

- Qt tiene más años que la picor (en 1990 se lanzó la versión 0.90)
- Su idea genial fue "signal"-"slot" y funcionar encima de C/C++

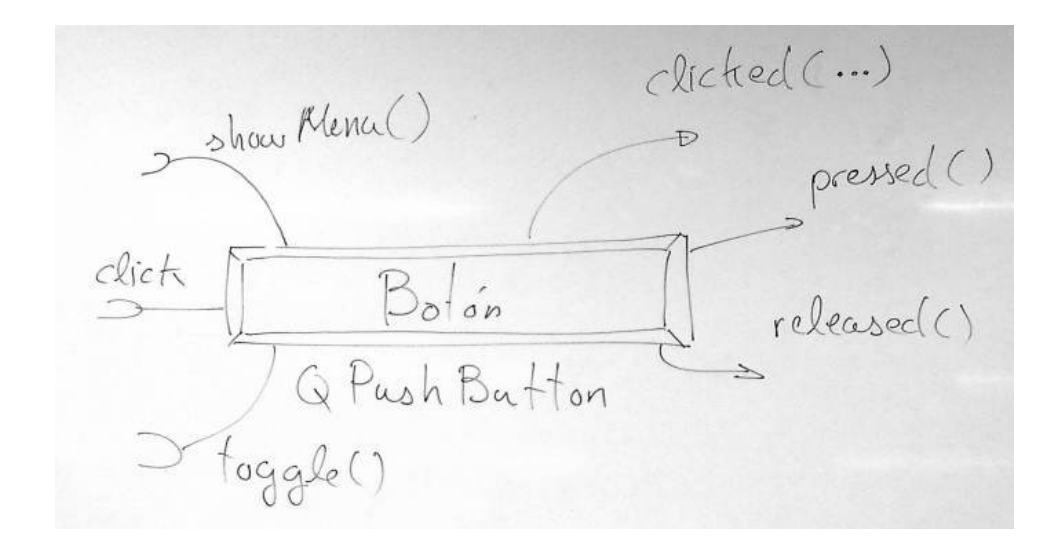

$$
\frac{QObject::connect( \nightharpoonup, \nightharpoonup, \nightharpoonup) \nightharpoonup, \nightharpoonup, \nightharpoonup, \nightharpoonup) \nightharpoonup, \nightharpoonup, \nighth
$$

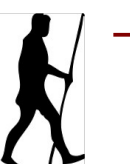

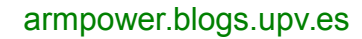

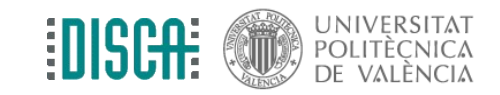

# Qt: Primer programa con Qt Creator

• En directo ... lo vais repitiendo vosotros

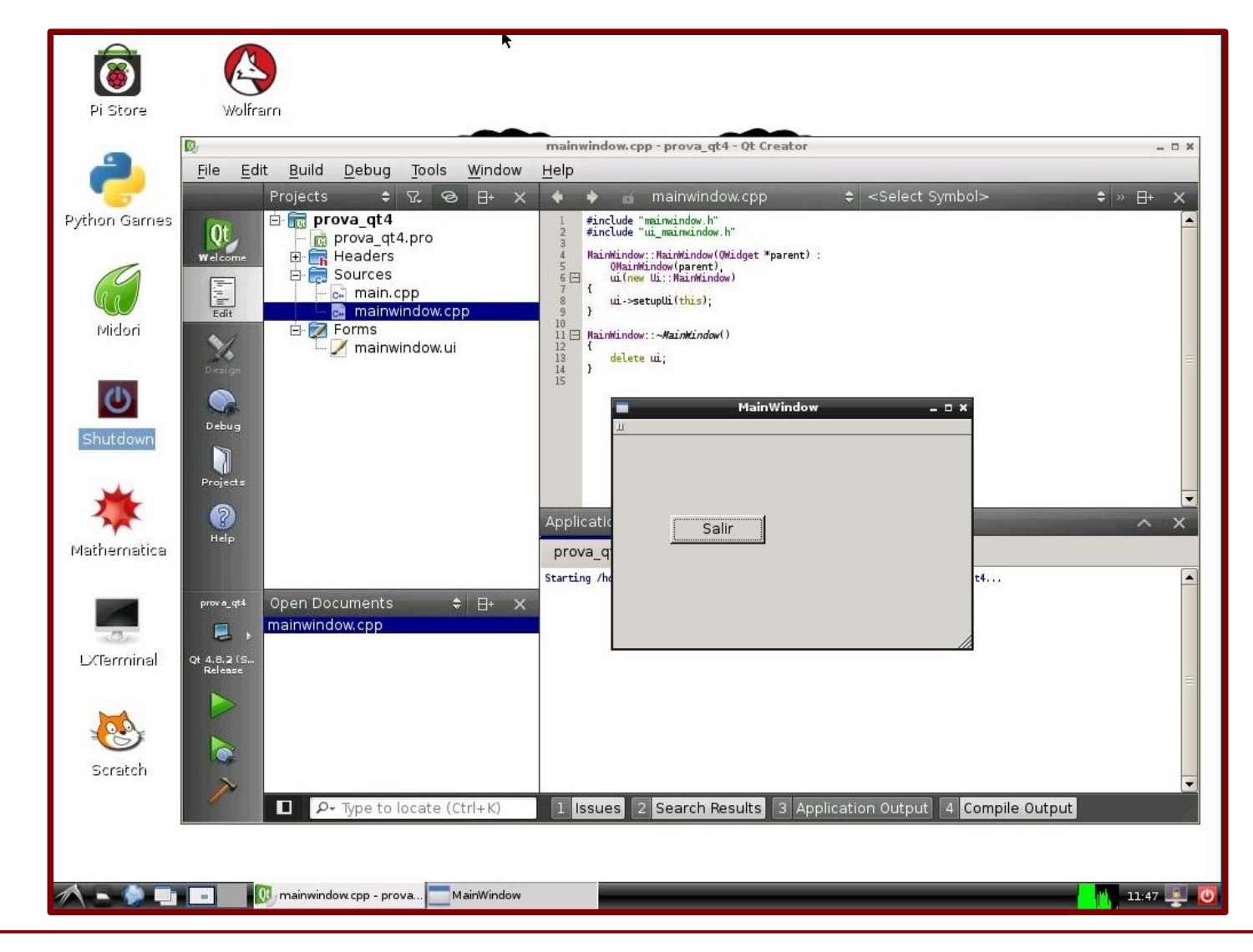

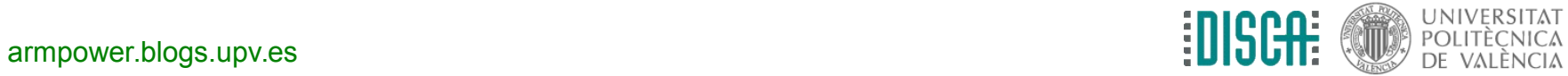

# Qt: Bibliotecas. WiringPi

- Por debajo está C/C++
- Abrimos el .pro y añadimos

 INCLUDEPATH += /usr/local/include LIBS += -L/usr/local/lib -lwiringPi

- Y lo usamos como en C/C++
- Lo vemos en directo ...

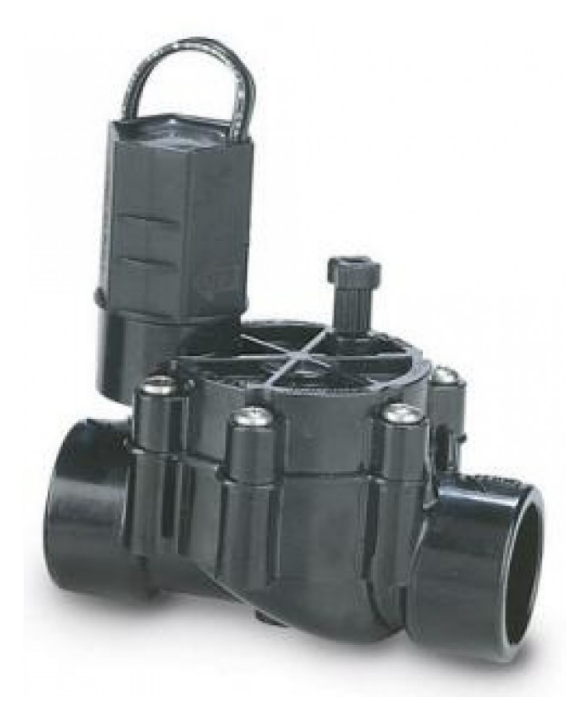

- Renombramos *valve.c* como *valve.cpp* y añadimos al proyecto
- Recordamos exportar el pin de la válvula
	- \$ gpio export 17 out

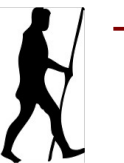

[armpower.blogs.upv.es](http://armpower.blogs.upv.es/)

# Qt: Bibliotecas. WiringPi

- ¿Funciona desde Qt?
- Pues comprobamos que hay un ejecutable que es nuestro programa y lo probamos

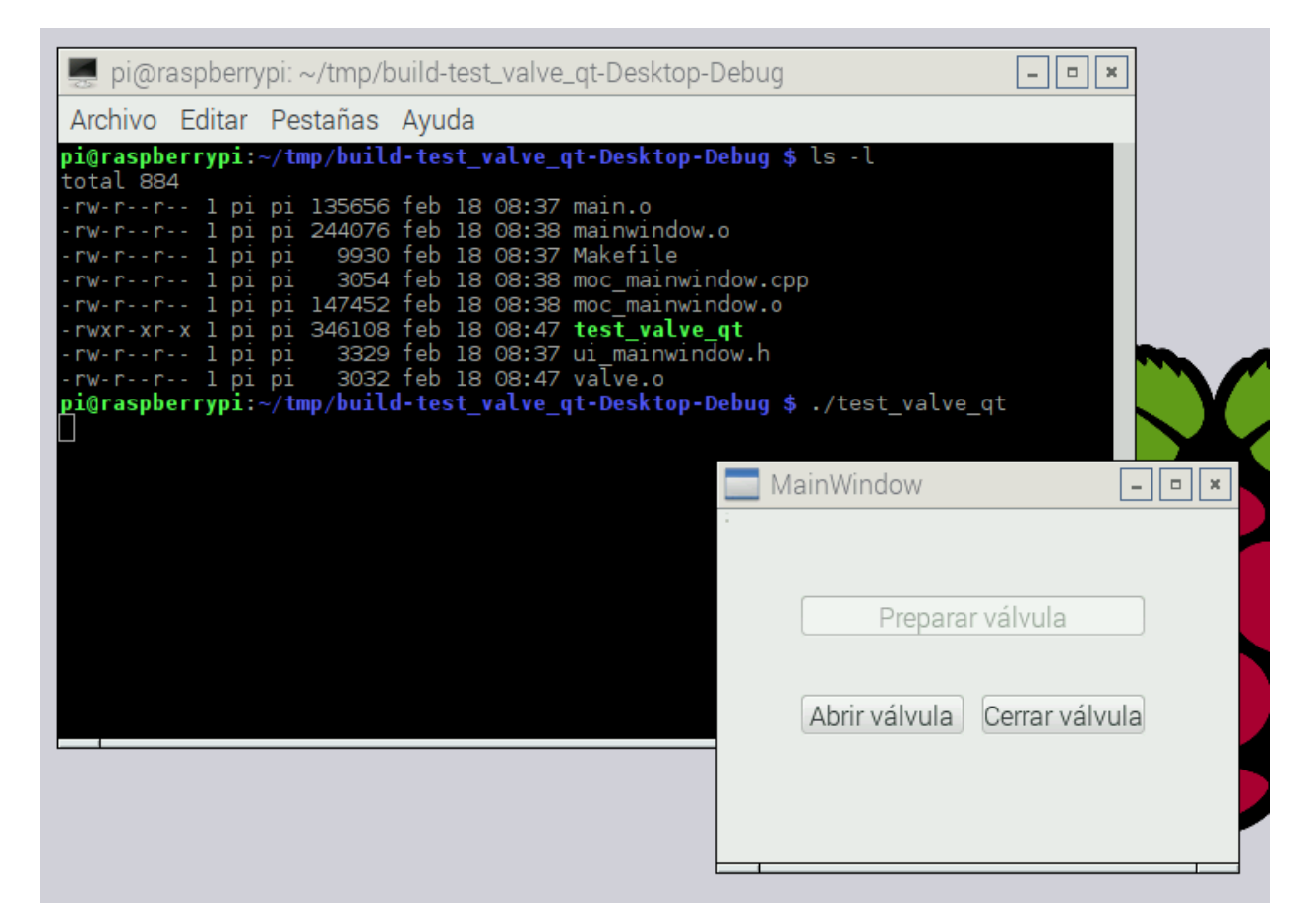

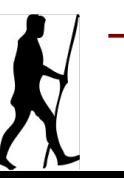

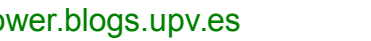

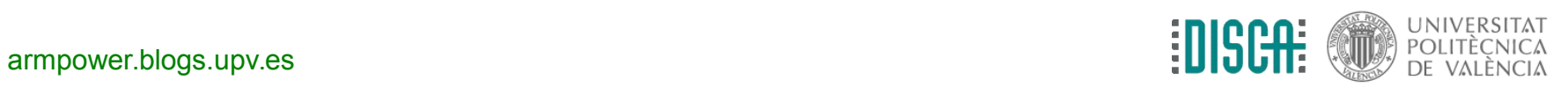

# Otros caminos

- Con Qt: Pyside (python), Jambi (java), qt4dotnet (C# + mono), ...
- GTK+
	- Significa "Gimp toolkit"
	- <https://www.gtk.org/>
	- Focalizado en la interfaz de usuario, y no el resto
- wxWidgets
	- Con un claro objetico multi-plataforma
	- <https://www.wxwidgets.org/>
	- Busca un común denominador con las plataformas soportadas
- Java
	- **¡Por supuesto!**
	- Basado en máquina virtual (de Oracle u OpenJDK u Android
	- Apáñate tu si tienes problemas con la máquina virtual

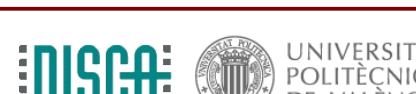

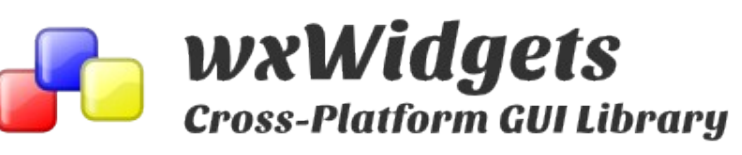

The GTK+ Project

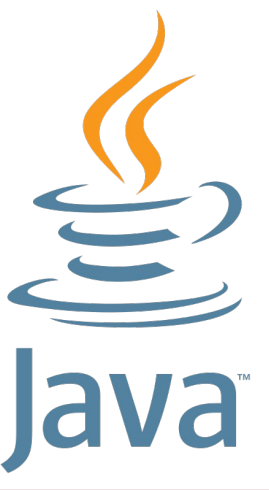

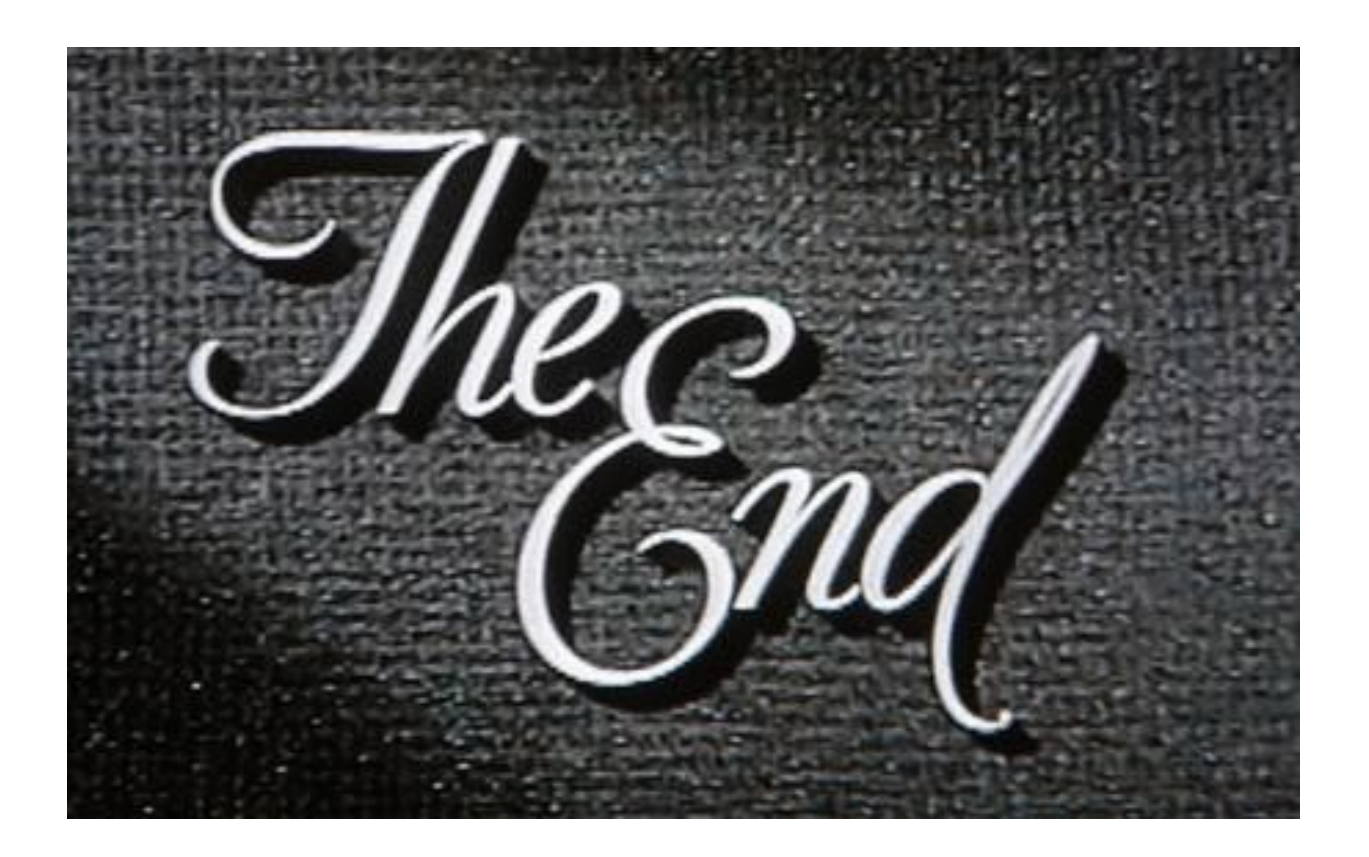

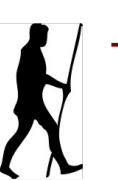

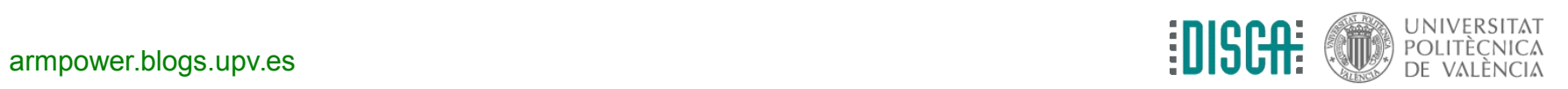